#### Zbirna evidencija PDV – Smanjenje

**Uvodna napomena**: Ovo Uputstvo predstavlja dodatak uputstvu "eFakture – [Storniranje](https://www.biznisoft.com/PDF%20uputstva/eFakture%20-%20Storniranje.pdf)" koje možete skinuti sa sajta [www.biznisoft.com](http://www.biznisoft.com/) u delu "[BizniSoft uputstva](https://www.biznisoft.com/bspodrska/bsuputstva)" i bavi se isključivo specifičnim situacijama i novim funkcionalnostima u programu vezano za automatsko popunjavanje polja "Smanjenje PDV" Zbirne EEO PDV i načinu praćenja i knjiženja poslatih Obaveštenja o umanjenju prethodnog PDV. Ovaj dokument se odnosi na BizniSoft v12, build bsv110-22653, rel.date 11.08.2023 ili noviji.

Zakonom o PDV (član 21 i član 30) propisano je da je uslov za umanjenje fakturisanog PDV posedovanje Obaveštenja, overenog od strane kupca, kojim on potvrđuje da je umanjio pravo odbitka PDV po konkretnoj poslovnoj transakciji, da isti nije koristio ili da nije obveznik PDV (u daljem tekstu: Obaveštenje). Umanjenje fakturisanog PDV se, sa aspekta elektronske evidencije PDV, evidentira u polju "Smanjenje PDV" Zbirne PDV evidencije, ali tek kada se za to steknu uslovi propisani Zakonom o PDV kako je to definisano u članu 22 i 23 Pravilnika o elektronskom fakturisanju ("Sl. glasnik RS", br. 47/2023). Dakle, korisnik BizniSoft-a, obveznik PDV ne sme da umanji fakturisani PDV niti po jednoj poslovnoj transakciji za koju nema overeno navedeno Obaveštenje. Najčešći primer ovih poslovnih transakcija su knjižna odobrenja koja se izdaju kupcu (po bilo kom osnovu) i stornirane fakture poslate na SEF (po bilo kom osnovu: greška u dokumentu, odbijena faktura i slično…).

## Knjižna odobrenja

Knjižno odobrenje predstavlja dokument o smanjenju osnovice i/ili PDV po nekoj poslovnoj transakciji. Knjižno odobrenje se u BizniSoft-u može raditi na dva načina: finansijsko odobrenje u funkciji Finansijsko poslovanje – Knjižna odobrenja/zaduženja – Finansijsko odobrenje/zaduženje kupca i u transakciji Robno-trgovina – Povraćaj robe kupca – Povraćaj robe kupca. Prva transakcija predstavlja samo finansijsku kategoriju: unosi se jedan artikal koji je označen kao usluga (primer: "Finansijsko odobrenje" kao naziv artikla), količina je uvek -1, a cena se unosi po potrebi (i menja tasterom F9 ili bez tastera F9, ukoliko je aktiviran parametar 10389). Ukoliko je u pitanju konkretna transakcija povraćaja robe kupca (iz bilo kojih razloga) kojom se roba vraća na stanje, onda se radi ova druga transakcija pod nazivom "Povraćaj robe kupca". Standardno knjiženje obe ove transakcije, sa aspekta PDV, predstavlja automatsko umanjenje fakturisanog PDV i polazi od pretpostavke da klijent već poseduje overeno Obaveštenje. Sa spekta Zbirne PDV evidencije ovo znači da će se automatski popuniti polje "Smanjenje PDV" Zbirne PDV evidencije za iznos PDV po ovom dokmentu. Međutim, vrlo je česta situacija da u poreskom periodu ne posedujete navedeno Obaveštenje, već je potrebno da isto kreirate, pošaljete kupcu i čekate da vam se vrati overeno sa njegove strane. Zbog toga ne smete da knjižite umanjenje PDV u vašoj PDV evidenciji i finansijskom nalogu, niti smete da to popunjavate u polju "Smanjenje PDV" zbirne evidencije. Iz tih razloga se mora koristiti funkcionalnost "Razgraničenog PDV" u BizniSoftu. Ova funkcija ne umanjuje PDV na finansijskim kontima, niti isti knjiži u PDV evidenciji, već se ovo umanjenje knjiži na kontima razgraničenog fakturisanog PDV (BSRN0071 i BSRN0072 u Tabeli računa automatskih knjiženja). U PDV evidenciji se knjiži samo osnovica na odgovarajuću vrstu PDV prometa. Razgraničenje PDV nije nova funkcija i ista je opisana u postojećim uputstvima. U pitanju je kompleksna funkcionalnost kojom je pokriven čitav niz poslovnih transakcija (čekanje Obaveštenja od kupca, faktura u ovoj za promet iz prethodne godine i slično…) i ona nije tema ovog dokumenta. U ovoj verziji je program dorađen na način da se prilikom knjiženja knjižnog odobrenja sa vrstom PDV prometa 3.6 **automatski nudi razgraničenje PDV** (*[Slika 1](#page-1-0)*).

| 005 OK005000031 07.08.23<br>07.08.23<br><b>TEST FIRMA DOO</b><br>03480                                   | <b>SFDDDD</b>                                       | 07.08.23                                                  | $\sqrt{38}$<br>$-5.365,93$                                                                                                    | $-894,32$      |
|----------------------------------------------------------------------------------------------------|-----------------------------------------------------|-----------------------------------------------------------|----------------------------------------------------------------------------------------------------|----------------|
| 005 OK005000032 07.08.23<br>07.08.23<br>03480 TEST FIRMA DOO                                             | <b>DFFDFD</b>                                       | 07.08.23                                                  | $\rightarrow 01$<br>$-5.365,93$                                                                                                    | $-894,32$      |
| $M$ $M$ $4$ 31 od 31 $\rightarrow$ $M$ $M$ $ \sim$ $\times$ $\sim$ $\times$ $\sim$ $\star$ $\sim$ $\sim$ | €                                                   | Knjiženje dokumenta                                       | ×                                                                                                    |                |
| <b>☑ PRIKAŽI SVE DOKUMENTE</b><br>68                                                                     | Nalog OK005000032/4                                 |                                                           | Tip razgraničenja                                                                                                    | <b>U OBRA</b>  |
| Stavke dokumenta   Avansni računi   Valute plaćanja                                                      | Proknjiži u robnom<br>Specifikacija/POS<br>Napomena |                                                           | O Osnovica i PDV                                                                                                    | rojevi Obaveš  |
| Šifra<br><b>RBR</b><br>Naziv artikla                                                                     | količina Cena<br>% R.                               | □ Proknjiži u finansijskom                                | ⊙ Samo PDV                                                                                                    | Na<br>Niv.cena |
| 004069 NAKNADNO ODOBREN RABAT<br>$+$                                                                     | 5.365,93<br>$-1,000$<br>ار0                         | □ Knjiga evidencije prometa                               | Tip naloga                                                                                                    | 0,00           |
|                                                                                                    |                                                     | Proknjiži u PDV evidenciji                                | ⊙ Razgraničen PDV<br><b>Representative de la confección de la confección de la confección de la confección de la confección de la conf</b> |                |
|                                                                                                    |                                                     | Opcije automatskog knjiženja                              | ○ Samo konačan                                                                                                    |                |
|                                                                                                    |                                                     | □ Omogući brzo knjiženje<br>$\Box$ Provera stanja artikla | Opcije konačnog naloga                                                                                                    |                |
|                                                                                                    |                                                     | □ Interaktivno knjiženje naloga                           | OK005000032-RZ<br>Datum: 10.08.23<br>$\overline{\phantom{0}}$                                                                              |                |
|                                                                                                    | Razgraničenje PDV                                   | Status knjiženja: "u obradi"                              | □ Sledeća poslovna godin                                                                                                    |                |
|                                                                                                    |                                                     |                                                           | □ Osnovica u konačnom                                                                                                    |                |
|                                                                                                    |                                                     | □ F3 - Proknjiži svuda                                    | $\Box$ Storniraj konačni nalog                                                                                                    |                |
|                                                                                                    | OK / Proknjiži                                      |                                                           | Odustani                                                                                                    |                |

Slika 1 – Knjiženje razgraničenog PDV

<span id="page-1-0"></span>Ovde je bitno napomenuti da se razgraničenje PDV samo nudi i da korisnik-operater može da odustane od ovog načina knjiženja onemogućavanjem opcije "Razgraničenje PDV" i transakciju knjiži na "regularan" način – sa automatskim umanjenjem fakturisanog PDV (poseduje overeno Obaveštenje i slično). Takođe, treba obratiti pažnju da se od operatera očekuje da, standarndo, izabere module u kojima želi da proknjiži navedenu poslovnu transakciju (iako je u 99,9% slučajeva dovoljno da se klikne na podrazumevanu opciju pod nazivom "F3 – Proknjiži svuda").

Nakon knjiženja ove poslovne transakcije možete iskoristiti funkcionalnost štampe Obaveštenja o umanjenju PDV kako bi isto odmah poslali kupcu (kao prilog eDokumenta, mailom, poštom, ili na neki drugi način…) (*[Slika 2](#page-1-1)*).

|                                                        |                            | BIZNISOFT v12    Finansijsko odob./zad.kupca   X    |                  |       |                              |                               |        |            |                            |          |
|--------------------------------------------------------|----------------------------|-----------------------------------------------------|------------------|-------|------------------------------|-------------------------------|--------|------------|----------------------------|----------|
|                                                        | OBJ Broj računa            | Datum pro                                           | Datum iz         |       | Kupac Naziv partnera - kupca |                               |        | Broj dokum | Datum va                   | Datum I  |
| 005                                                    | OK005000024                | 12.06.23                                            | 12.06.23         | 03480 | TEST FIRMA DOO               |                               | 6568   |            |                            | 12.06.23 |
| 005                                                    | OK005000025                | 12.06.23                                            | 12.06.23         | 03480 | TEST FIRMA DOO               |                               | 65497  |            |                            | 12.06.23 |
| 005                                                    | OK005000026                | 15.06.23                                            | 15.06.23         | 03480 | TEST FIRMA DOO               |                               | 326546 |            |                            | 15.06.23 |
| 005                                                    | OK005000027                | 15.06.23                                            | 15.06.23         | 03480 | <b>TEST FIRMA DOO</b>        |                               |        | 65465464   |                            | 15.06.23 |
|                                                        | 31 od 31<br><b>R4 44 4</b> |                                                     | <b>∨ × ≃ * *</b> |       | $\overline{\mathbf{r}}$<br>∢ |                               |        |            |                            |          |
| <b>M</b> PRIKAŽI SVE DOKUMENTE<br>66<br>TEST FIRMA DOO |                            |                                                     |                  |       |                              |                               |        |            |                            |          |
|                                                        |                            |                                                     |                  |       |                              |                               |        |            |                            |          |
|                                                        |                            | Stavke dokumenta   Avansni računi   Valute plaćanja |                  |       |                              | Specifikacija/POS    Napomena |        | Knjiženja  | Događaji    Polja po želji |          |
| <b>RBR</b>                                             | Šifra                      | Naziv artikla                                       |                  |       | Količina                     | Cena                          | % $R$  | Iznos rab. | Mesto TR                   | Nosioc   |
| $+$                                                    | 004069                     | NAKNADNO ODOBREN RABAT                              |                  |       | $-1,000$                     | 5.365,93                      | 0,00   | 0,00       |                            |          |
|                                                        |                            |                                                     |                  |       |                              |                               |        |            |                            |          |
| 0001                                                   |                            | UKUPNO ZA DOKUMENTE                                 |                  |       | $-1.0001$                    |                               |        | 0,00       |                            |          |

Slika 2 – Štampa obaveštenja o umanjenju PDV

F9 - Izm.cene

Štampa **Valst**obriši stavku

<span id="page-1-1"></span>F5 - Nova

Obriši dokument

Novina u ovoj verziji je i ta da će se kod svakog naloga/dokumenta za koje postoji nezatvoreni razgreničeni PDV pojaviti plava oznaka "R" kao signal da po osnovu te transakcije čekate Obaveštenje od kupca i da je PDV razgraničen (*[Slika 3](#page-2-0)* i *[Slika 4](#page-2-1)*).

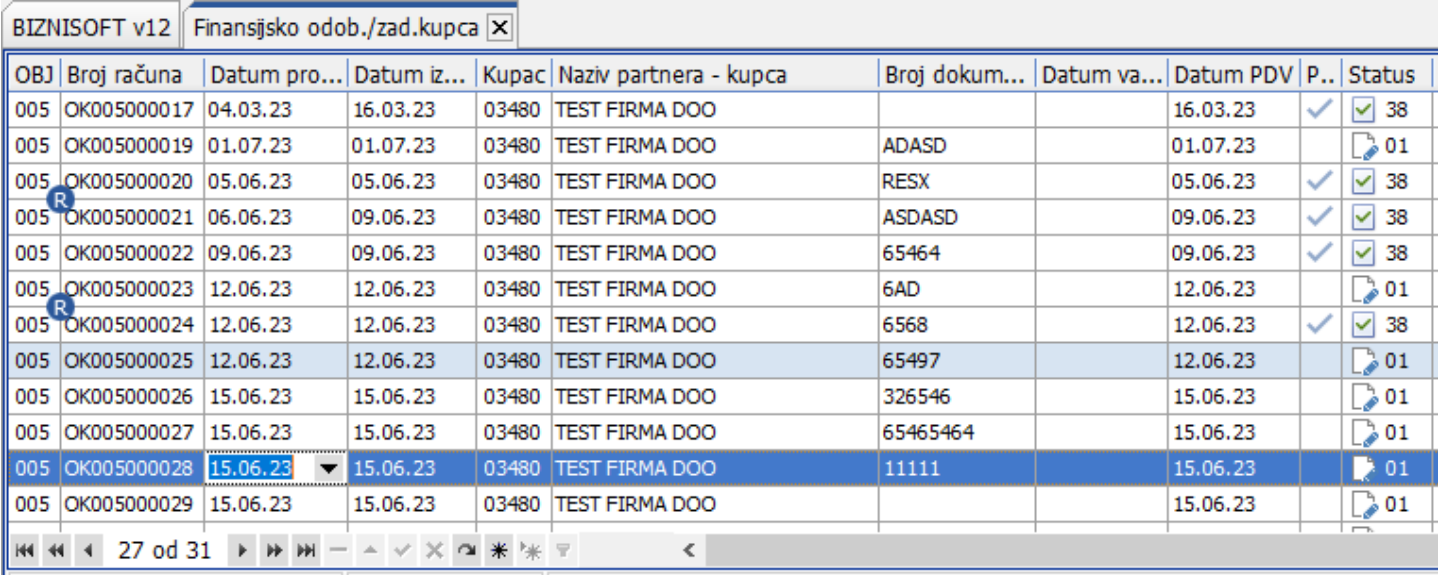

Slika 3 – Oznaka za dokumenta koja imaju razgraničen PDV – primer 1

<span id="page-2-0"></span>

| <b>BIZNISOFT v12</b>     | Izlaz robe - račun  ×                                                                                                    |                  |                 |                                                      |                |                |                       |                  |                               |                    |
|--------------------------|----------------------------------------------------------------------------------------------------|------------------|-----------------|------------------------------------------------------|----------------|----------------|-----------------------|------------------|-------------------------------|--------------------|
| OBJ Broj računa          | Datum pro Datum iz                                                                                                    |                  |                 | Kupac Naziv partnera - kupca                         |                | Broj dokum     | Datum va Datum PDV    |                  | Dostava                       | P Status           |
| 005_RN005000295          | 26.04.23                                                                                                    | 17.07.23         | 00010           | NECA STR CUPRIJA                                     |                | PO SPECIFIKACI |                       | 26.04.23         | Lično preuziman               | $\rightarrow 01$   |
| 005 RN005000296          | 17.07.23                                                                                                    | 17.07.23         | 03480           | <b>TEST FIRMA DOO</b>                                |                | OT005000048    |                       | 17.07.23         | Lično preuziman               | $\checkmark$<br>46 |
| 005 RN005000297          | 24.07.23                                                                                                    | 24.07.23         | 03480           | TEST FIRMA DOO                                       |                | 654            |                       | 24.07.23         | Lično preuziman               | ⊻<br>46            |
| 005 RN005000298 24.07.23 |                                                                                                    | 25.07.23         | 03480           | TEST FIRMA DOO                                       |                | 65974+974      |                       | 24.07.23         | Lično preuziman               | ⊻<br>46            |
| 005_RN005000299          | 25.07.23                                                                                                    | 25.07.23         | 03480           | <b>TEST FIRMA DOO</b>                                |                | 321            |                       | 25.07.23         | Lično preuziman               | ⊻<br>46            |
| 005 RN005000300          | 25.07.23                                                                                                    | 25.07.23         | 00019           | <b>NARCIS STR</b>                                    |                | <b>DFGDF</b>   |                       | 25.07.23         | Lično preuziman               | ы<br>46            |
| 005 RN005000301 26.07.23 |                                                                                                    | 26.07.23         | 00002           | <b>INEX ZASTITA DOO</b>                              |                | OT005000049    |                       | 26.07.23         | Lično preuziman               | ⊻<br>46            |
| H4 +4 + 274 od 284 → → → |                                                                                                    | $ \vee$ $\times$ | $2$ $*$ $*$ $*$ |                                                      | ∢              |                |                       |                  |                               |                    |
| PRIKAŽI SVE DOKUMENTE    |                                                                                                    | 68               |                 |                                                      |                |                | NARCIS STR - GLOGOVAC |                  |                               |                    |
| Stavke dokumenta         |                                                                                                    |                  |                 | Avansni računi   Valute plaćanja   Specifikacija/POS | Napomena       | Knjiženja      | Događaji              | Polja po želji   | Vezni dokumenti Serijski broj |                    |
| Šifra<br>Naziv artikla   |                                                                                                    |                  |                 | Količina<br>Cena                                     | % R Iznos rab. |                | Mesto TR              | <b>Nosioc TR</b> | Vrednost<br>Konto             | Niv.cen            |
| 000001                   | DJACKA PASTETA BANAT 75GR                                                                                                    |                  |                 | 100,000                                              | 200,00<br>0,00 | 0,00           |                       |                  | 20.000,00 13401               | 200                |
|                          |                                                                                                    |                  |                 |                                                      |                |                |                       |                  |                               |                    |
|                          | <b>UKUPNO ZA DOKUMENT:</b>                                                                                                    |                  |                 | 100,000                                              |                | 0,00           |                       |                  | 20.000,00                     |                    |
| $1$ od $1$               | $\rightarrow$ $\rightarrow$ $\rightarrow$ $\rightarrow$ $\rightarrow$ $\times$ $\times$ $\rightarrow$ $\ast$ $\times$ $\rightarrow$ |                  |                 |                                                      | ∢              |                |                       |                  |                               |                    |
| F5 - Nova                | Obriši dokument                                                                                                    | Štampaj          | ⊪               | Obriši stavku                                        | F9 - Izm.cene  | Formiraj       | Rezerviši             | Skini rez.       |                               |                    |

Slika 4 - Oznaka za dokumenta koja imaju razgraničen PDV – primer 2

<span id="page-2-1"></span>Radi lakše evidencije svih naloga/dokumenata sa razgraničenim PDV, implementirana je i posebna funkcionalnost u formi obrade naloga glavne knjige pod nazivom "Nalozi sa razgraničenim PDV". Ova funkcija će prikazati sve naloge kod kojih postoje "nezatvoreni" razgraničeni PDV po bilo kom osnovu (uključujući i razgraničeni PDV po osnovu prmljenih faktura) (*[Slika 5](#page-3-0)*).

|                                                                                                    |                                                          |                        | BizniSOFT v12 - www.biznisoft.com |                    | ⊓                                             | × |
|----------------------------------------------------------------------------------------------------|----------------------------------------------------------|------------------------|-----------------------------------|--------------------|-----------------------------------------------|---|
| 2023<br>Osnovne funkcije                                                                                         | 66 Pretraga                                              |                        |                                   |                    | 序<br>Prikaži Panel   Zatvori forme<br>c       |   |
| V Storniraj   BK   La Preuzmi I Označi ▼ La Istorija   Stornirano   La Partneri ジ Artikli   EEI Kontakt<br>$-$ e |                                                          |                        |                                   |                    | 目<br>OBRADA NALOGA -                          |   |
| <b>FINANSIJSKO POSLOVANJE</b><br>《                                                                               | BIZNISOFT v12                                            |                        | Obrada naloga za glavnu knjigu X  |                    | OBRADA NALOGA                                 |   |
| Kontni plan firme                                                                                                | Ostali nalozi   Iz odi banaka   Kalkubcijo   Dnovni nazi |                        |                                   |                    | RASPODELA TROŠKOVA<br>PROMENI VRSTU DOKUMENTA |   |
| Obrada naloga za glavnu knj<br>- Knjiženje naloga                                                                | Broj naloga<br>TR-27                                     | Dat.naloga<br>23.01.23 | Datum PDV<br>23.01.23             | Ukup.dugu<br>40.00 | KREIRANJE VIRMANA ZA STAVKU                   |   |
| Finansijske transakcije<br>Zatvaranje stavki glavne knji                                                         | <b>ITR22-TR-16-RZ</b>                                    | 23.02.23               | 23.02.23                          |                    | PRIKAŽI POSL.JED.I KOMERCIJALISTU             |   |
| Obrada izvoda u elektronsko                                                                                      | llok005000009                                            | 16.03.23               | 16.03.23                          | $-53.65$           | PRIKAŽI DATUM PDV                             |   |
| - Obrada dnevnih pazara                                                                                          | KL005-00054/4                                            | 18.05.23               | 18.05.23                          |                    | NALOZI SA RAZGRANIČENIM PDV                   |   |
| ∨ Knjižna odobrenja/zaduženja                                                                                    | IOK005000021                                             | 06.06.23               | 09.06.23                          | -2.                |                                               |   |
| -- Finansijsko odob./zad.kuj                                                                                     | lok005000024                                             | 12.06.23               | 12.06.23                          |                    |                                               |   |
| -- Prijem odob./zad.dobavlj                                                                                      | RN005000296/2                                            | 17.07.23               | 17.07.23                          |                    | POŠALJI REPLIKACIJOM                          |   |
| - Finansijsko odob./zad.INC                                                                                      | RN005000307/8                                            | 17.07.23               | 17.07.23                          | $-15.771,40$       | -15.1                                         |   |
| Prijem odob./zad.INO dol                                                                                         | <b>ITR-39</b>                                            | 17.07.23               | 17.07.23                          | 1.200,00           |                                               |   |

Slika 5 – Pregled naloga GK sa razgraničenim PDV

<span id="page-3-0"></span>Kada dobijete overeno Obaveštenje od strane kupca, potrebno je da se pozicionirate na konkretan dokument za koji je stiglo Obaveštenje (sada sa navedenom plavom oznakom "R") i da kliknete na dugme "Knjiženje" u zaglavlju BizniSoft-a. Ovde je program modifikovan na način da se prilikom knjiženja bilo kog dokumenta gde postoji razgraničen PDV, **automatski nudi** formiranje "konačnog" naloga razgraničenog PDV, gde samo treba da upišete odgovarajući datum pod kojim će taj PDV biti proknjižen. (*[Slika 6](#page-3-1)*).

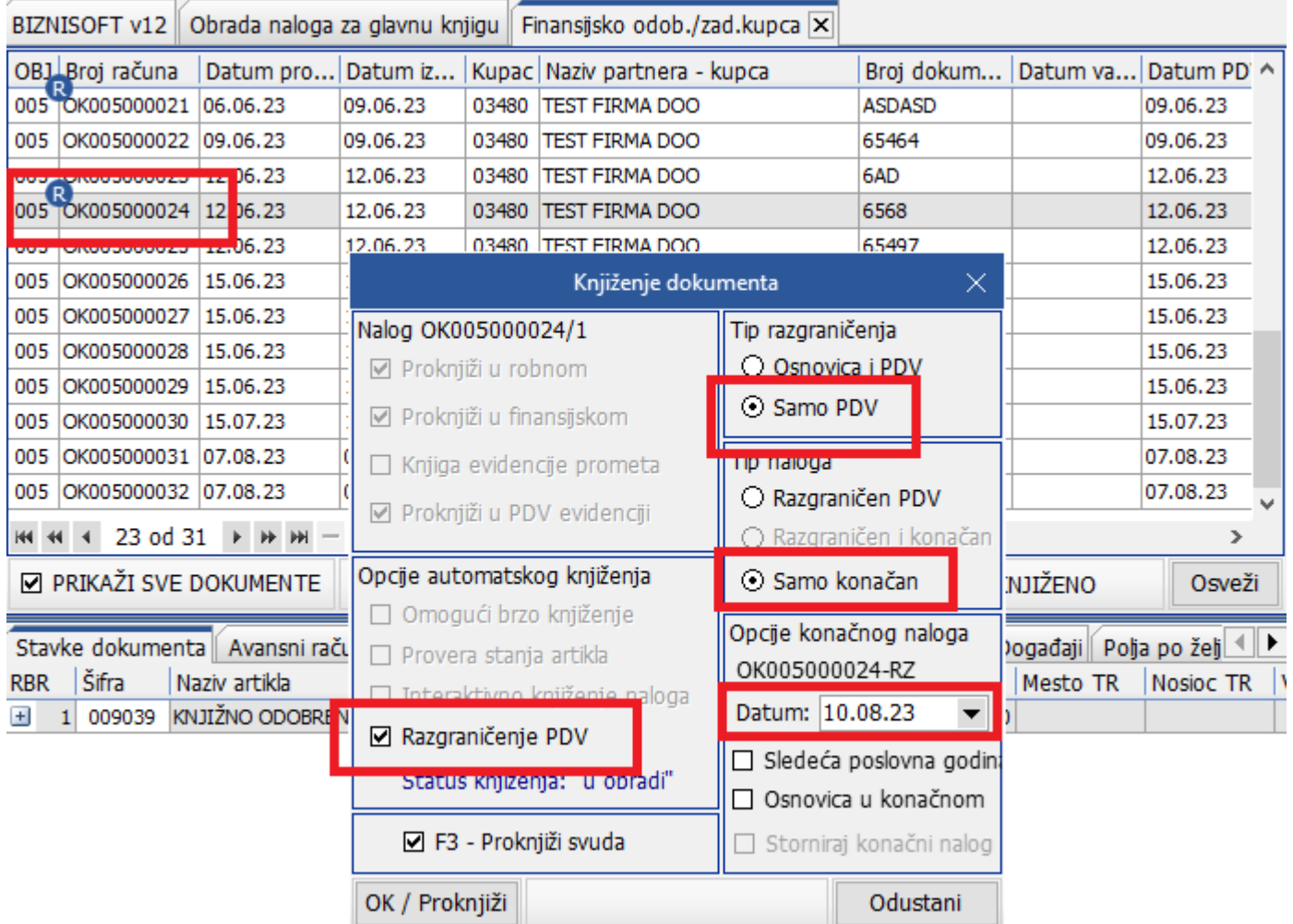

<span id="page-3-1"></span>Slika 6 – Knjiženje "konačnog" naloga po prethodnom razgraničenju

"Konačni" nalog u stvari stornira razgraničeni PDV u korist umanjenja fakturisanog PDV u finansijskom nalogu, knjiži umanjenje PDV u PDV evidenciji (na 3.6 ili srodnu POPDV poziciju) i označava dokument za knjiženje u Zbirnoj EEO PDV, polje "Smanjenje PDV". S obzirom, da više po konkretnom dokumentu ne postoji "nezatvoreni" razgraničeni PDV automatski će se skinuti plava oznaka "R" sa spiska dokumenta (*[Slika 7](#page-4-0)* i *[Slika 8](#page-4-1)*).

| <b>BIZNISOFT v12</b>                                                    | Obrada naloga za glavnu knjigu |                                                     |            |                       |        | Finansijsko odob./zad.kupca   ×  |                       |               |        |                                                 |          |                  |              |
|-------------------------------------------------------------------------|--------------------------------|-----------------------------------------------------|------------|-----------------------|--------|----------------------------------|-----------------------|---------------|--------|-------------------------------------------------|----------|------------------|--------------|
| OB1 Broj računa                                                         | Datum pro Datum iz             |                                                     |            |                       |        | Kupac Naziv partnera - kupca     |                       | Broj dokum    |        | Datum va Datum PDV   P                          |          |                  | Status ^     |
| 005 TOK005000021                                                        | 06.06.23                       | 09.06.23                                            | 03480      | TEST FIRMA DOO        |        |                                  |                       | <b>ASDASD</b> |        | 09.06.23                                        |          | ✓                | 38           |
| OK005000022<br>005                                                      | 09.06.23                       | 09.06.23                                            | 03480      | <b>TEST FIRMA DOO</b> |        |                                  |                       | 65464         |        | 09.06.23                                        |          | ✓                | 38           |
| OK005000023<br>005                                                      | 12.06.23                       | 12.06.23                                            | 03480      | <b>TEST FIRMA DOO</b> |        |                                  |                       | 6AD           |        | 12.06.23                                        |          | $\rightarrow$ 01 |              |
| OK005000024 12.06.23<br>005                                             |                                | 12.06.23                                            | 03480      | <b>TEST FIRMA DOO</b> |        |                                  |                       | 6568          |        | 12,06,23                                        |          | ■ 38             |              |
| OK005000025<br>005                                                      | 12.06.23                       | 12.06.23                                            | 03480      | <b>TEST FIRMA DOO</b> |        |                                  |                       | 65497         |        | 12.06.23                                        |          | 01 ھ             |              |
| OK005000026   15.06.23<br>005                                           |                                | 15.06.23                                            | 03480      | <b>TEST FIRMA DOO</b> |        |                                  |                       | 326546        |        | 15.06.23                                        |          |                  | $201 \times$ |
| 23 od 31<br><b>H4 44</b>                                                | <b>F HF HH</b>                 | $\sim$ $\times$ $\times$ $\times$ $\times$ $\times$ |            |                       |        | ∢                                |                       |               |        |                                                 |          |                  | ⋗            |
| <b>Z PRIKAŽI SVE DOKUMENTE</b>                                          |                                | 68                                                  |            |                       |        |                                  | <b>TEST FIRMA DOO</b> |               |        | PROKNJIŽENO                                     |          | Osveži           |              |
| Stavke dokumenta   Avansni računi   Valute plaćanja   Specifikacija/POS |                                |                                                     |            |                       |        |                                  | Napomena              | Knjiženja     |        | Događaji    Polja po želji    Vezni doku <    ▶ |          |                  |              |
| U Finansijskom   U Robnom   U Knjizi KEP                                |                                |                                                     |            |                       |        | U PDV evidenciji   U Knjizi PK-1 |                       |               |        | Broj dokumenta: OK005000024                     |          |                  |              |
| Broj naloga                                                             | Datum                          | Datum PDV                                           |            | RB. Datum do Y. Konto |        |                                  | Analitika             | Dokum.veza    | Duguje | Potražuje                                       |          |                  | Val ta pla   |
| OK005000024                                                             | 12.06.23                       | 12.06.23                                            | 1 12.06.23 |                       | ĸ      | 28991                            | O-00005               | 6568          |        | 0.00                                            | 50,00    |                  |              |
| OK005000024                                                             | 12.06.23                       | 12.06.23                                            | 3 12.06.23 |                       | ŒК     | 4998470                          | $0 - 00005$           | 6568          | 0.00   |                                                 | $-50,00$ |                  |              |
| OK005000024-RZ                                                          | 10.08.2B                       | 10.08.23                                            | 1 12.06.23 |                       | ĸ<br>a | 4700                             | O-00005               | 6568          | 0.00   |                                                 | $-50,00$ |                  |              |
| OK005000024-RZ                                                          | 10.08.2B                       | 10.08.23                                            | 2 12.06.23 |                       | ŒК     | 4998470                          | $0 - 00005$           | 6568          |        | 0,00                                            | 50,00    |                  |              |
|                                                                         |                                |                                                     |            |                       |        |                                  |                       |               |        |                                                 |          |                  |              |

Slika 7 – Pregled knjiženja razgraničenog/konačnog naloga – glavna knjiga

<span id="page-4-0"></span>

| OK005000023<br>005<br>12.06.23                                                                                                    | 12.06.23<br>03480        | <b>TEST FIRMA DOO</b>   |                                  | 6AD           |                     | 12.06.23 |          | $\rightarrow 01$                                |
|----------------------------------------------------------------------------------------------------|--------------------------|-------------------------|----------------------------------|---------------|---------------------|----------|----------|-------------------------------------------------|
| OK005000024<br>12.06.23<br>005                                                                                                    | 12.06.23<br>03480        | <b>TEST FIRMA DOO</b>   |                                  | 6568          |                     | 12.06.23 |          | ■ 38                                            |
| OK005000025   12.06.23<br>005                                                                                                    | 12.06.23<br>03480        | <b>TEST FIRMA DOO</b>   |                                  | 65497         |                     | 12.06.23 |          | $\geqslant 01$ $\vee$                           |
| 4 23 od 31<br>$\blacktriangleright$ $\blacktriangleright$ $\blacktriangleright$ $\blacktriangleright$ $\blacktriangleright$<br><b>H4 44</b>                                                                                                    | $X \cap 1$ $*$ $*$ $*$   | ⋖                       |                                  |               |                     |          |          | ≯                                               |
| <b>☑ PRIKAŽI SVE DOKUMENTE</b><br>66<br>PROKNJIŽENO<br><b>TEST FIRMA DOO</b>                                                                                                    |                          |                         |                                  |               |                     |          |          | Osveži                                          |
| Stavke dokumenta Avansni računi Valute plaćanja Specifikacija/POS Napomena Knjiženja                                                                                                    |                          |                         |                                  |               |                     |          |          | Događaji    Polja po želji    Vezni doku ↓    ▶ |
| U Finansijskom    U Robnom    U Knjizi KEP                                                                                                    | U PDV evidenciji         |                         | U Knjizi PK-1                    |               |                     |          |          | Broj dokumenta: OK005000024                     |
| Promet PDV Evidencije<br>Obrazac PP PDV                                                                                                    |                          | Obrazac POPDV           | Knjiga primljenih/izdatih računa |               |                     |          |          |                                                 |
| Datum PDV Datum n<br>Broj naloga                                                                                                    | OB.                      | PDV ID hest Osnovica OS |                                  | <b>PDV OS</b> | snovica PS   PDV PS |          | Bez prav | $ P_{\cdots} $<br>eFaktı                        |
| OK005000024-RZ 10.08.23<br>10.08.23                                                                                                    | 3.6 <br>005              | 0,00                    | 0,00                             | $-50,00$      | 0,00                | 0,00     |          | <sup>li</sup> ll Sp<br>0,00                     |
|                                                                                                    |                          |                         |                                  |               |                     |          |          |                                                 |
|                                                                                                    | DO.                      | 0,00                    | 0,00                             | $-50,00$      | 0.00                | 0.00     | 0,00     |                                                 |
| $ {\mathsf H}  \; {\mathsf H}  \; {\math$ |                          | ∢                       |                                  |               |                     |          |          |                                                 |
| PODACI O NALOGU                                                                                                    | <b>TRENUTNI STATUS</b>   |                         | Def.EEO PDV                      |               |                     |          |          | POJEDINAČNA EVID                                |
| eFaktura<br><b>Rbr</b><br>Broj naloga                                                                                                    | <b>SEF</b>               | <b>FEA NNL</b>          |                                  | Pravac        | Tip dokumenta       |          |          | Broj pov.dokumenta   Povezani av.ra             |
| 闦<br>OK005000024-RZ<br>Spremno                                                                                                    |                          | Zbirna                  | Au b                             | Izlazni       | Faktura             |          |          |                                                 |
| ∢                                                                                                    |                          |                         |                                  |               |                     |          |          | э                                               |
| F2 - IZMENE<br>F5 - Novi unos                                                                                                    | Dopuni br.nal.<br>$\Box$ |                         | Vrsta evidencije                 |               | eFaktura i EEO PDV  |          |          | Osveži podatke                                  |
| OK005000024                                                                                                    | □ Prikaži sva knjiženja  |                         |                                  |               |                     |          |          | Stampaj                                         |

<span id="page-4-1"></span>Slika 8 - Pregled knjiženja razgraničenog/konačnog naloga – PDV evidencija

## Storniranje faktura poslatih na SEF

Ukoliko ste napravili neku grešku na fakturi, faktura je odbijena ili iz bilo kog drugog razloga želite da stornirate fakturu koju ste poslali na SEF, pred vama je čitav niz koraka koji u tom smislu morate da odradite. Ovi koraci su detaljno opisani u navedenom uputstvu "eFakture – [Storniranje](https://www.biznisoft.com/PDF%20uputstva/eFakture%20-%20Storniranje.pdf)" koje je na našem sajtu i neophodno je da ga prvo pažljivo proučite. Novina u ovoj verziji je ta što su uvedene dve nove **"skraćenice"** u okviru naprednih opcija storniranja koje vam mogu biti od pomoći u tom smislu (*[Slika 9](#page-5-0)*):

- Storniraj, razgraniči i formiraj novi. Ova funkcionalnost automatski štiklira opciju storniranja "Storniraj sve i formiraj novi", zatim štiklira opciju "Dokument storno: u obradi", selektuje opciju "Smanjenje naknade/PDV" i štiklira opciju "Obaveštenje o umanjenju PDV". Zatim se automatski startuje procedura storniranja sa navedenim opcijama, kao i procedura knjiženja storno dokumenta sa razgraničenim PDV (dobija se plava oznaka "R", objašnjeno u delu "Knjižna odobrenja") i konačno se formira novi dokument sa već dodeljenim eksternim veznim dokumentom koji predstavlja Obaveštenje o umanjenju PDV po storniranoj fakturi, koje će se poslati na SEF prilikom registrovanja ove nove, sada ispravne, fakture. Ostaje samo da se faktura stornira na samom SEF-u funkcijom Obrada dokumenta – Upravljanje eFakturama – Storniraj dokument. Dakle, ovom funkcijom je pokrivena vrlo česta poslovna transakcija "ispravke" fakture koja je poslata na SEF bukvalno "jednim klikom".
- Storniraj dokument i razgraniči PDV. Ova funkcionalnost radi sve isto kao i prethodna samo ne formira novi dokument (i samim tim ne generiše Obaveštenje o umanjenju PDV, već je neophodno da isti naknadno generišete (*[Slika 10](#page-6-0)*) i može se koristiti kada samo želite da stornirate dokument bez slanja novog.

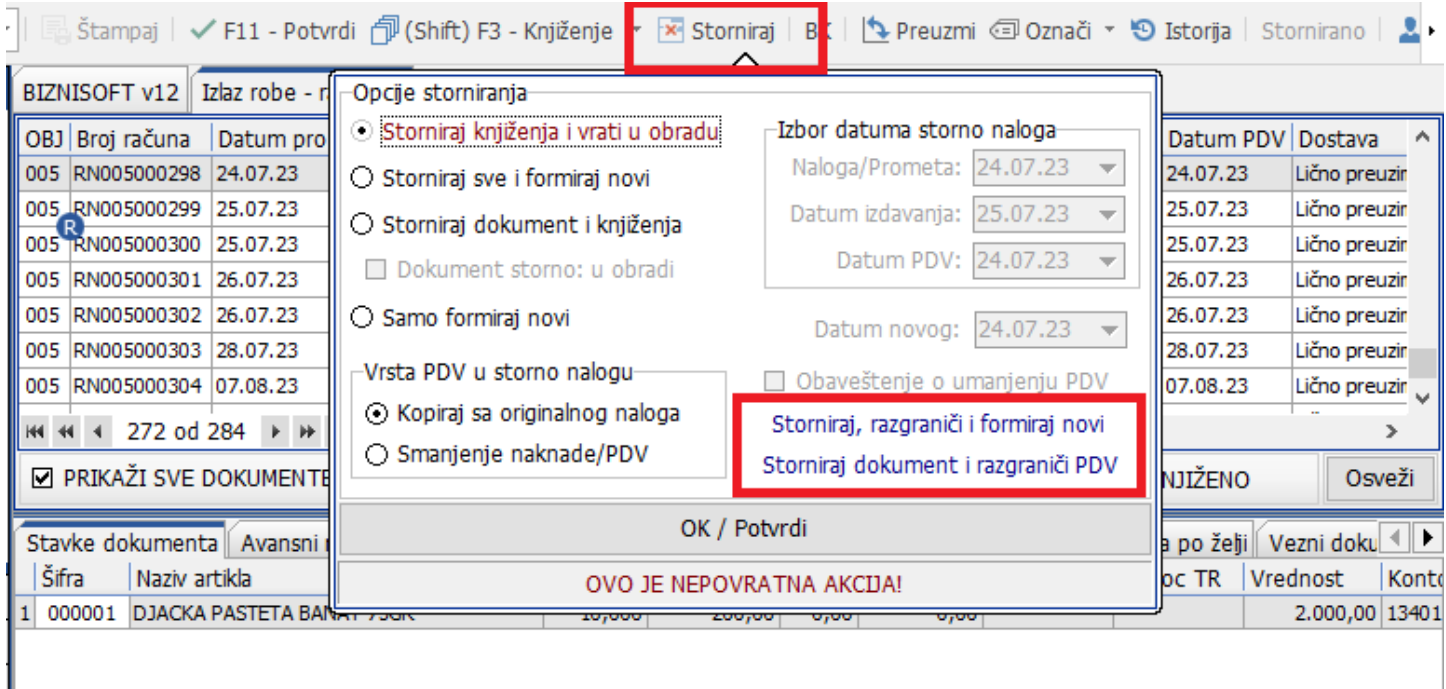

<span id="page-5-0"></span>Slika 9 – Dve nove "skraćenice" u okviru naprednih opcija storniranja

| <b>BIZNISOFT v12</b><br>Izlaz robe - račun X |                     |                                 |                                      |              |                  |          |                             |                |        |
|----------------------------------------------|---------------------|---------------------------------|--------------------------------------|--------------|------------------|----------|-----------------------------|----------------|--------|
| OBJ Broj računa<br>Datum pro Datum iz        |                     |                                 | Kupac Naziv partnera - kupca         | Broj dokum   |                  | Datum va | Datum PDV Dostava           |                |        |
| 005 RN005000298<br>24.07.23                  | 25.07.23            | 03480                           | <b>TEST FIRMA DOO</b>                | 65974+974    |                  |          | 24.07.23                    | Lično preuzir  |        |
| 005 RN005000299<br>25.07.23                  | 25.07.23            | 03480                           | <b>TEST FIRMA DOO</b>                | 321          |                  |          | 25.07.23                    | Lično preuzir  |        |
| 005 RN005000300<br>25.07.23                  | 25.07.23            | 00019                           | <b>NARCIS STR</b>                    | <b>DFGDF</b> |                  |          | 25.07.23                    | Lično preuzir  |        |
| 005 RN005000301<br>26.07.23                  | 26.07.23            |                                 | 00002 INEX ZASTITA DOO               | OT005000049  |                  |          | 26.07.23                    | Lično preuzir  |        |
| 005 RN005000302<br>26,07.23                  |                     |                                 | <b>IZABRANI DOKUMENT</b>             | 21854        |                  |          | 26.07.23                    | Lično preuzin  |        |
| RN005000303<br>28.07.23<br>005               |                     |                                 | OTPREMNICU PO DOKUMENTU              | <b>SDFAF</b> |                  |          | 28.07.23                    | Lično preuzir  |        |
| RN005000304 07.08.23<br>005                  | <b>TOVARNI LIST</b> |                                 |                                      | <b>DFSDF</b> |                  |          | Lično preuzir v<br>07.08.23 |                |        |
| 272 od 284<br><b>E BERE</b><br><b>H4 44</b>  |                     |                                 | SPECIFIKACIJA MATERIJALA             |              |                  |          |                             |                | ⋗      |
| <b>☑ PRIKAŽI SVE DOKUMENTE</b>               |                     | <b>GARANTNI LIST</b>            |                                      |              | JEDINICA 1       |          | PROKNJIŽENO                 |                | Osveži |
|                                              |                     |                                 | SPECIFIKACIJU PO TERENIMA            | Knjiženja    |                  |          |                             |                |        |
| Stavke dokumenta   Avansni raču              |                     | INTERAKTIVNA ŠTAMPA             |                                      |              | Događaji         |          | Polja po želji              | Vezni doku     | ∢∥ ≱.  |
| Šifra<br>Naziv artikla                       |                     | ios rab.<br>IZLAZNA KALKULACIJA |                                      |              | Mesto TR         |          | Nosioc TR                   | Vrednost       | Konto  |
| <b>DJACKA PASTETA BANAT</b><br>000001        |                     |                                 | IZLAZNA KALKULACIJA - TIP 2          | 0,00         |                  |          |                             | 2.000,00 13401 |        |
|                                              |                     |                                 |                                      |              |                  |          |                             |                |        |
|                                              |                     |                                 | SPECIFIKACIJA PO ARTIKLIMA I STATUSU |              |                  |          |                             |                |        |
|                                              |                     |                                 | SPECIFIKACIJA PO DOKUMENTIMA         |              |                  |          |                             |                |        |
| 1<br><b>UKUPNO ZA DOKUMENTI</b>              |                     |                                 | <b>MIVELACIJA DO DOKLIMENTIJI</b>    | 0,00         |                  |          |                             | 2.000,00       |        |
| → 田 士<br>$1$ od $1$<br><b>RN 44</b>          |                     |                                 | OBAVEŠTENJE O UMANJENJU PDV          |              |                  |          |                             |                | ⋗      |
| Obriši dokument<br>F5 - Nova                 | Štampaj   v         |                                 | Obriši stavku<br>F9 - Izm.cene       | Formirai     | <b>Rezerviši</b> |          | Skini rez.                  |                |        |

Slika 10 – Štampa obaveštenja o umanjenju PDV

<span id="page-6-0"></span>Kada stigne overeno Obaveštenje, pristupa se knjiženju dokumenta i tom prilikom će program automatski ponuditi knjiženje "konačnog" naloga razgraničenog PDV, a koje će, pored ostalog, za efekat imati popunjavanje polja "Smanjenje PDV" Zbirne PDV evidencije - kako je to objašnjeno u delu "Knjižna odobrenja".

**Važna napomena:** Ove dve nove funkcionalnosti kreiraju storno dokumenta sa datumom prometa izvornog dokumenta i datumom slanja/izdavanja koji je tekući. Ukoliko želite da promenite ove datume izaberite opciju "Storniraj sve i formiraj novi" kako bi se omogućilo ažuriranje istih, promenite datume po želji i nakon toga kliknite na neku od ovih novih "skraćenica". Ove funkcije su namenjene da pokriju i automatizuju najčešće transakcije, **ne pokrivaju sve situacije koje se u praksi mogu desiti** i treba obratiti pažnju u tom smislu. Još jednom napominjemo da je ovo samo nadogradnja već postojećih funkcionalnosti storniranja koje pokrivaju sve moguće situacije.

# Refundacija fiskalnih računa

Stupanjem na snagu novog Pravilnika o elektronskom fakturisanju pojavila su se mišljenja određenih konsultantskih kuća koje su došle do zaključka da se sa fiskalnim računima tipa "Promet-refundacija" treba postupati u skladu sa Zakonom o PDV (član 21) i Pravilnikom o Elektronskom fakturisanju. Što dalje implicira da se prema ovim transakcijama treba odnositi na isti način kao što je napred navedeno: Razgraničenje PDV - Obaveštenje - "Konačni" nalog razgraničenog PDV kada stigne Obaveštenje – popunjavanje polja "Smanjenje PDV" Zbirne PDV evidencije. Tu je "sporan" član 23 navedenog Pravilnika koji glasi: "*Odredbe člana 22. ovog pravilnika shodno se primenjuju kod storniranja elektronske fakture iz člana 11. stav 1. tač. 1)–3) ovog pravilnika i drugih istovrsnih dokumenata koji se ne smatraju elektronskom fakturom*". U skladu sa time, neke od konsultantskih kuća su zaključile da fiskalni račun može biti "drugi istovrsni dokument". Pa se tu dalje postavljalo pitanje da li se ovo odnosi samo na refundacije prema pravnim licima u sistemu PDV (Identifikacija: 10:PIB) ili na sve refundacije itd.

Zakon o elektronskom fakturisanju eksplicitno navodi da fiskalizacija nije oblast koju isti pokriva, a sam Pravilnik u članu 17, stav 2, tačka 2 kaže da se elektronsko evidentiranje obračuna PDV ne vrši za *"…promet dobara i usluga na malo, uključujući i primljeni avans za taj promet, za koji je isporučilac dobara, odnosno pružalac usluga poreski dužnik, a za koji je izdat fiskalni račun u skladu sa propisima kojima se uređuje fiskalizacija u kojem je iskazan obračunati PDV…"*. Sa druge strane bar dve konsultantske kuće (Neobilten i Poslovni savetnik) smatraju da refundacija nema nikakve veze sa Zakonom o elektronskom fakturisanju i da se po tom osnovu ne popunjava "Smanjenje PDV" Zbirne PDV evidencije.

U skladu sa napred navedenim, u novoj verziji je implementiran parametar **10934 - Refundacije iz POS-a knjiži u Zbirnu PDV evidenciju**. Ovaj parametar standardno nije uključen. Klijenti koji smatraju da refundacije iz POS-a (POPDV ID 3.6 za vrstu dokumenta "KA" i "PZ") treba evidentirati u Zbirnu PDV evidenciju – polje "Smanjenje PDV" neka uključe ovaj parametar.

Ovde je bitno napomenuti da BizniSoft, sa aspekta automatskih knjiženja, od svojih prvih verzija podrazumeva da su sve refundacije u POS-u odrađene po pravilima koje omogućavaju umanjenje fakturisanog PDV što znači da:

- Postoji račun Refundacija sa adekvatnom identifikacijom (10:PIB\_PRODAVCA) za ispravke računa izdatim fizičkim licima koji nisu obveznici prihoda od samostalne delatnosti za refundacije koje su nastale u kontekstu poništavanja računa zbog greške operatera,
- Postoji račun Kopija-Refundacija potpisan od strane kupca fizičkog lica koji nije obveznik prihoda od samostalne delatnosti za gotovinske refundacije koje podrazumevaju vraćanje gotovine kupcu po bilo kom osnovu,
- Postoji overeno Obaveštenje o umanjenju prethodnog PDV za refundacije (po bilo kom osnovu) izdate kupcu koji je obveznik poreza na dobit pravnih lica ili poreza na prihod od samostalne delatnosti.

Mi nismo imali zahteva u bilo kom momentu da se i za fiskalne račune iz POS-a implementira funkcionalnost razgraničenog PDV, tako da ta funkcija za sada u programu ne postoji i **savetujemo klijentima da se pridržavaju navedenih pravila refundacije**. Ukoliko se u praksi jave ovi slučajevi u značajnijem obimu pristupićemo rešavanju ovih situacija u nekoj budućoj verziji programa.

#### **BIZNISOFT TIM**